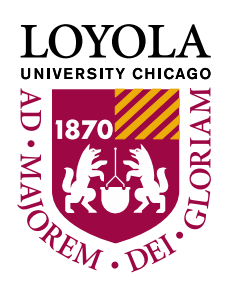

## **Refund Direct Deposit Profile**

## *How to Set up a Refund Direct Deposit profile*

You are encouraged to set up a Refund Direct Deposit profile. This profile allows the University to deposit (not withdraw) funds electronically into your checking or savings account when a credit balance is created on your student account. Credit balances are a result of overpayments or financial aid in excess of charges.

1.) Log into LOCUS and access the "Financial Account" tile and then select "Refund Direct Deposit Profile" from the menu on the left.

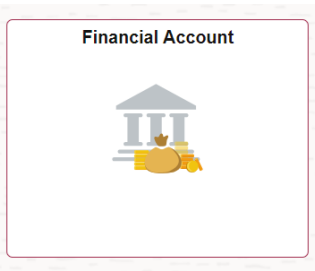

2.) Fill out the information required. Select Checking or Savings. Enter your Routing Number (9 digit) and Account Number. Read the Agreement, check the box. Click "Save"

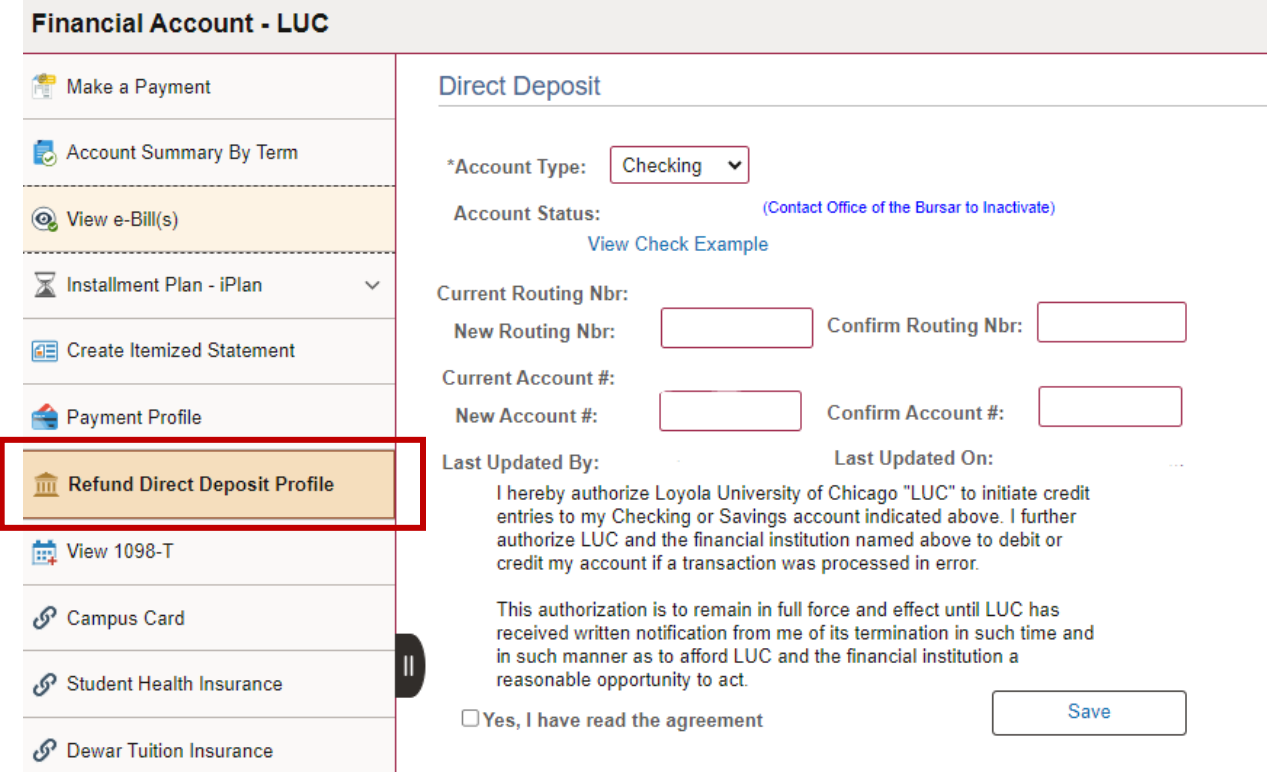